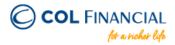

## **ROBINSONS BANK Online Bills Payment**

## **Payment Process:**

- 1. Log on to www.robinsonsbank.com.ph
- 2. Click the menu icon beside the Robinsons Bank Online logo
- Click TRANSFER & PAY
- 4. Choose Transfer/Pay to Rbank
- 5. Choose your account where the funding will be debited from
- 6. Then under the TRANSFER TO section, choose Biller
- 7. Then choose Unenrolled Merchants
- 8. Choose COL FINANCIAL GROUP, INC.
- 9. Under Client Code/Ref. No. Input your 8-digit COL account number
- Indicate the Amount your wish to transfer
- 11. Remarks are optional
- 12. Choose your Transfer Schedule
- 13. Click SUBMIT

## **Credit to COL Account**

within 24 hours excluding holidays & weekends

Bank Transaction Fee: Free